## **Internet.**

Internet, poznatiji kao svijetska računarska mreža, nastala u drugoj polovini dvadesetog vijeka predstavlja jedan od najvećih dostignuća čovječanstva. Povezuje sve nivoe infrastruktura i objedinjuje gotovo svo svijetsko znanje u jednu jedinstvenu cjelinu. Na ovaj način znanje u vidu digitalne informacije je dostupno svim korisnicima u svetu 24 sata dnevno, sedam dana u nedelji.

Internet pruža veliki broj različitih servisa (usluga) od kojih je najčešće korišćena usluga WWW. Većina ljudi je čula za WWW (World Wide Web).

WWW predstavlja komunikacioni protokol koji omogućava da se tekst, slika, zvuk, video snimci, sa interneta prikazuju u grafikom okruženju korišćenjem programa brauzer. Najčešće korišćeni brauzeri su: Internet Explorer, Google Chrome, Mozilla Firefox, Netscape Navigator, Opera, itd.

Web browser, poznatiji kao internet brauzer, predstavlja program pomoću koga se vrši komuniciranje sa web serverima i vrši prikazivanje internet stranica.

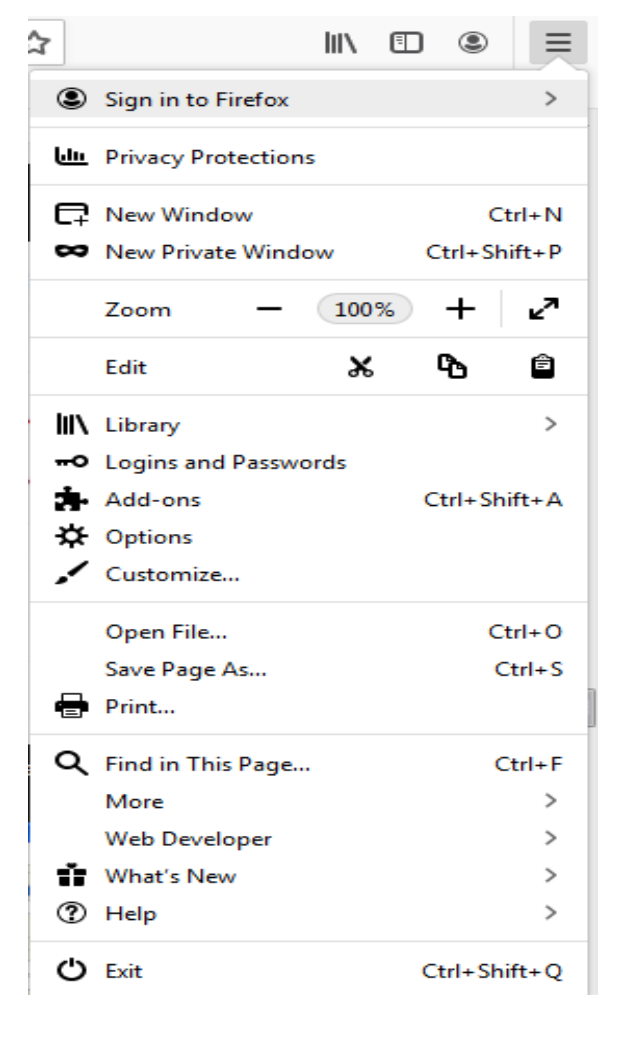

## **Podešavanje svojstava internet pretraživača-brauzera**

U linku koji se nalazi ispod, objašnjeno je podešavanje svojstava pretraživača interneta. [https://www.youtube.com/watch?v=axdH56zeFXw&list=](https://www.youtube.com/watch?v=axdH56zeFXw&list=PLWe0c-12RUSQePllhcRTTj3oY2POuy1vr&index=49) [PLWe0c-12RUSQePllhcRTTj3oY2POuy1vr&index=49](https://www.youtube.com/watch?v=axdH56zeFXw&list=PLWe0c-12RUSQePllhcRTTj3oY2POuy1vr&index=49)

ZADATAK ZA "+"

 Napišite šta radi koja komanda sa priložene slike.

Napisati u svesku ili otkucati u Word-u. Slikati i poslati na privatni broj ili mejl kao i predhodnih vježbi.

Hatidža Mulalić

Olivera Rovčanin